# **Beheerpaneel (DirectAdmin)**

# **DNS TLSA instellen**

Deze handleiding is voor het aanmaken van een TLSA record binnen de DNS.

#### **Benodig heden:**

• PEM format X.509 certificate

### **Stap 1:**

Open de volgense [website](https://www.huque.com/bin/gen_tlsa)

### **Stap 2:**

Usage  $= 3$ Selector  $= 1$ Matching type  $= 1$ 

#### **Stap 3:**

Plak de PEM certificaat in de juiste veld Port numer: 443 Transport protocol: tcp Domain Name: domein.naam ( dit moet aangepast worden naar jullie domein ) Klik op generate Vul de opgegeven key in de DNS zie onderstaande voorbeeld.

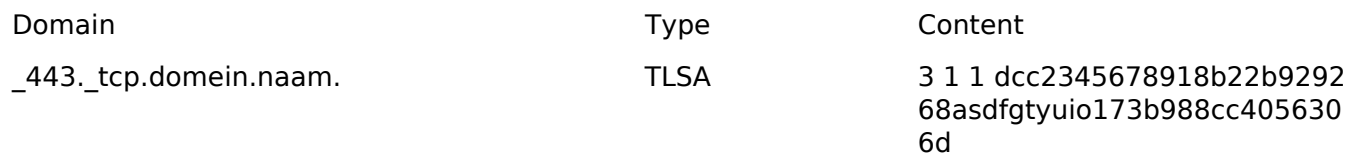

## **Stap 4:**

Herhaal stappen voor het www.domein.naam

Unieke FAQ ID: #1810 Auteur: Helpdesk Laatst bijgewerkt:2018-05-25 14:12